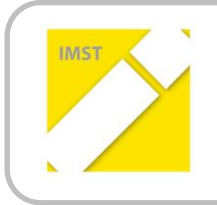

**IMST – Innovationen Machen Schulen Top** Kompetent durch praktische Arbeit - Labor, Werkstätte & Co

Kompetent durch praktische Arbeit – Labor, Werkstätte & Co

# **Programmieren im Elektrounterricht mit Siemens Logo**

**ID 2142**

**DI Heiko Kromp, BEd**

**Bernhard Rieser, BEd Thomas Gutmann, BEd Polytechnische Schule Schwaz**

Schwaz, Juni 2018

# **INHALTSVERZEICHNIS**

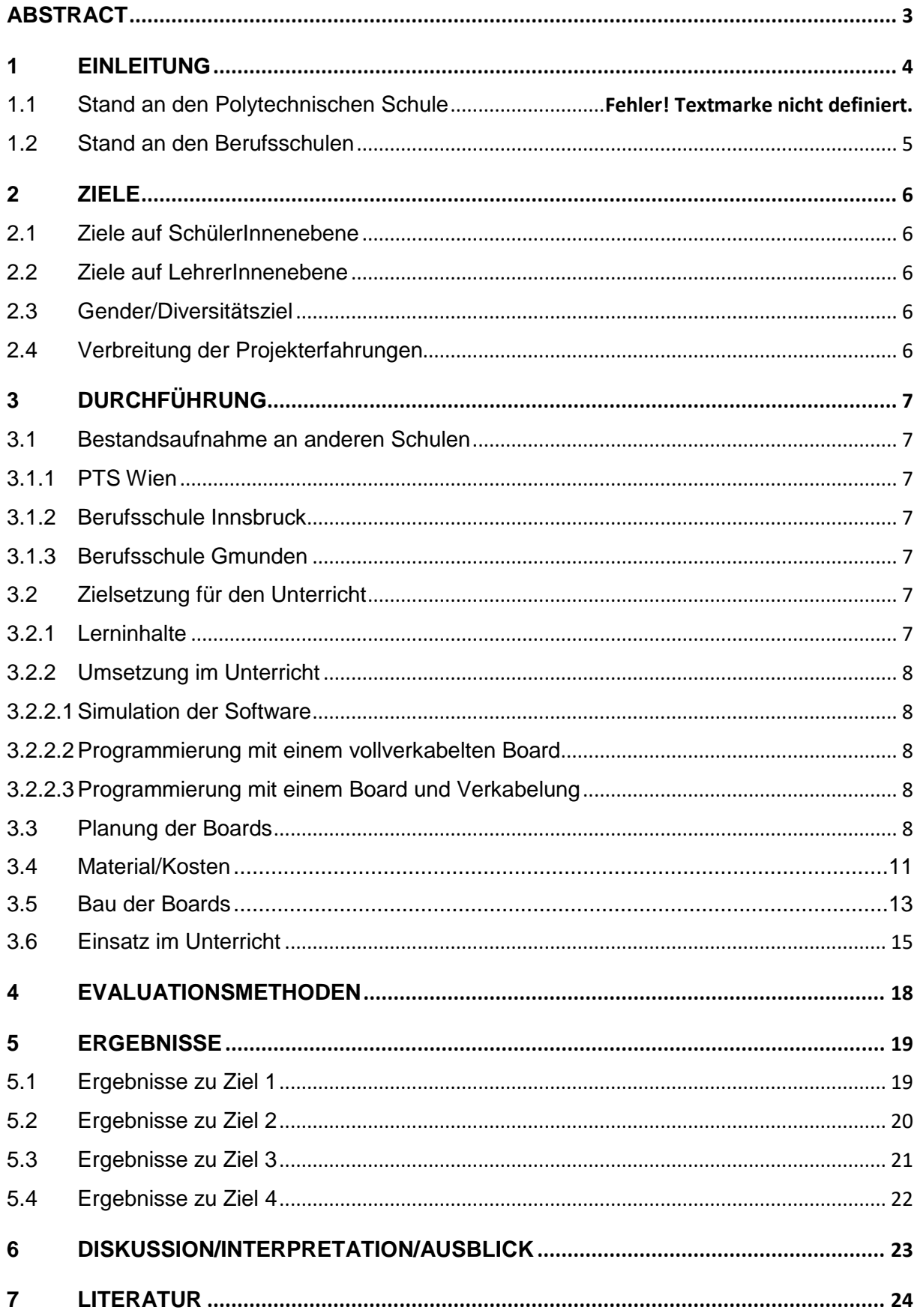

# <span id="page-2-0"></span>**ABSTRACT**

Schon lange wollte ich Siemens Logo im Unterricht einsetzen. Die wichtigste Frage war: "Welchen Grundaufbau sollte man den SchülerInnen zur Verfügung stellen?" und "Sind PTS SchülerInnen in der Lage mit Siemens Logo sinnvoll zu arbeiten?" Im diesem IMST Projekt wurden also Versuchsboards geplant, gebaut, im Unterricht eingebaut und der Unterricht evaluiert.

Abschließend ist es gelungen sinnvolle Boards zu bauen und diese mit den Schülern sinnvoll zu programmieren.

Schulstufe: 9 Fächer: Werkstätte Elektro Kontaktperson: DI Heiko Kromp, BEd Kontaktadresse: Hubert-Danzl-Platz 2, 6130 Schwaz Zahl der beteiligten Klassen: 4 Zahl der beteiligten SchülerInnen: 19

#### *Urheberrechtserklärung*

*Ich erkläre, dass ich die vorliegende Arbeit (=jede digitale Information, z.B. Texte, Bilder, Audio- und Video Dateien, PDFs etc.) selbstständig angefertigt und die mit ihr unmittelbar verbundenen Tätigkeiten selbst erbracht habe. Alle aus gedruckten, ungedruckten oder dem Internet im Wortlaut oder im wesentlichen Inhalt übernommenen Formulierungen und Konzepte sind zitiert und durch Fußnoten bzw. durch andere genaue Quellenangaben gekennzeichnet. Ich bin mir bewusst, dass eine falsche Erklärung rechtliche Folgen haben wird. Diese Erklärung gilt auch für die Kurzfassung dieses Berichts, sowie eventuell vorhandene Anhänge.*

# <span id="page-3-0"></span>**1 EINLEITUNG**

Lehrberuf Elektrotechnik – Modul Prozess- und Busleittechnik – Wie kann man die SchülerInnen am besten darauf vorbereiten?

Auch der Lehrberuf des "Elektrikers" verändert sich ständig. Es genügt längst nicht mehr nur zu schremmen und Kabel einzuziehen. Speziell das Modul Prozess- und Busleittechnik ist sehr zukunftsträchtig.

Wie können wir an der Polytechnischen Schule Schwaz die SchülerInnen im Fach "Elektrotechnik" (welches bei uns aus den klassischen Fächern Fachkunde und Werkstätte besteht) am besten darauf vorbereiten, beziehungsweise als "Berufsorientierung" im Fachbereich am besten Einblicke in dieses spannende und zukunftsträchtige Modul bieten? Wir denken Siemens Logo! gehört dazu.

# **1.1 Stand an den Polytechnischen Schulen**

Seit Einführung des Lehrplanes für Polytechnische Schulen im Jahr 1997 gibt es das Fach "Werkstätte Elektrotechnik" welches ich seit 1998 unterrichte. In diesem Werkstättenunterricht wurde bis heute die klassische Elektrotechnik, Messtechnik und Elektronik praktisch unterrichtet. Als ich im Jahr 2003 die Lego Roboter entdeckt habe, habe ich einen kleinen Teil des Unterrichts für das Programmieren dieser Roboter verwendet.

Nach der Zusammenlegung der Fachbereiche Elektro und Informatik (aufgrund von geringeren Schülerzahlen) zum Fachbereich Mechatronik 2011 haben wir zur Programmierung auch MecLab von Festo im Einsatz.

Ich bin aber der Ansicht, dass für die Elektriker Logo Soft Comfort eine wichtige Form der Programmierung darstellt und die Software einen guten Einblick in die Prozess- und Busleittechnik gibt.

Seit gut 15 Jahren ist mir die Siemens Logo! bekannt und ich war schon seit langem daran interessiert die Siemens Logo! in den Unterricht einzubauen.

Mir war bereits das IMST Projekt von der PTS Wien "Logo macht Schule" von 2005 bekannt. In einem Seminar der Pädagogischen Hochschule Tirol konnte ich mich dann selbst mit der Programmierung der Siemens Logo! vertraut machen. Der Referent hatte auch ein sehr gutes "Lehrboard" mit der Siemens Logo! welches mich zu meinen Boards sehr stark inspirierte.

Bei der Erstellung der Installationsschaltungen sind die talentieren SchülerInnen teilweise sehr schnell. Für diese habe ich neben den Standardschaltungen (Steckdosen-, Aus-, Serien-, Wechsel-, Kreuz-, Bewegungsmelder-, Tasterschaltung) einige extra Schaltungen parart. Ich wollte aber gerade für die talentierten SchülerInnen noch eine Möglichkeit schaffen, mit der die SchülerInnen anspruchsvolle und abstrakte Denkweise geschult wird und sie speziell auf das anspruchsvolle Modul "Prozess- und Busleittechnik vorbereitet werden.

In der PTS dienen die Fachbereiche der Berufsorientierung. Daher möchten wir an der PTS Schwaz nicht nur Grundfertigkeiten schulen, sondern Einblicke in das "echte" Arbeitsleben während und nach der Lehre geben. Daher bieten wir unseren SchülerInnen beispielsweise Einblicke in die Programmierung von MecLab oder Siemens Logo!, aber auch in die CNC Programmierung mit WinNC mit der Emco Concept Turn 60.

Als Schule von heute sollen wir die SchülerInnen auf die Berufswelt von morgen vorbereiten. Wir an der PTS Schwaz sind uns sicher dass die Industrialisierung 4.0 kommen wird und diese Digitalisierung eine wichtige Rolle spielen wird.

Daher werden wir weiterhin versuchen aktuelle Themen der Industrialisierung in den Unterricht zu integrieren.

# **1.2 Stand in der Berufsschule und in der Lehre**

In der Berufsschule in Innsbruck ist Siemens Logo! ein Bestandteil des Unterrichts. Zur Lehrabschlussprüfung müssen SchülerInnen eine Schaltung in Siemens Logo! programmieren.

In einigen Lehrbetrieben kommen die SchülerInnen nicht mit Siemens Logo in Berührung, daher ist es sicherlich sinnvoll, wenn die SchülerInnen einen Einstieg in der PTS bekommen um sich später in der Berufsschule und in der Lehrabschlussprüfung leichter zu tun.

# <span id="page-5-0"></span>**2 ZIELE**

# **2.1 Ziele auf SchülerInnenebene**

<span id="page-5-1"></span>Die SchülerInnen sollen einen Einblick in die Arbeit mit Siemens Logo! bekommen und Siemens Logo! sinnvoll anwenden können

- 1. Wissen was Siemens Logo! ist und für was sie verwendet wird.
- 2. Siemens Logo! Soft Comfort bedienen können und damit einfache Grundschaltungen programmieren können.
- 3. Siemens Logo! richtig verdrahten können um die gewünschten Schaltungen damit realisieren zu können.
- <span id="page-5-2"></span>4. Für motivierte SchülerInnen als Individualisierung ein weiteres Angebot nutzen.

### **2.2 Ziele auf LehrerInnenebene**

- 5. Versuchsplatten für die SchülerInnen konzipieren und bauen.
- 6. Siemens Logo! Soft Comfort bedienen können.
- <span id="page-5-3"></span>7. Ein Unterrichtskonzept für Siemens Logo! erstellen.

# **2.3 Gender/Diversitätsziel**

- 8. Mädchen motivieren sich für Siemens Logo! zu interessieren.
- <span id="page-5-4"></span>9. Erfahren, wie es Mädchen in technischen Berufen geht

# **2.4 Verbreitung der Projekterfahrungen**

- 10. Presseartikel in Polyaktiv
- 11. Bericht in der Steuergruppe PTS Tirol
- 12. Erfahrungsbericht beim Treffen der Fachbereichsleiter Elektrotechnik Tirol
- 13. Bericht auf der Schulwebsite

# <span id="page-6-0"></span>**3 DURCHFÜHRUNG**

Als erstes haben sich die Lehrer des Fachbereichs Mechatronik einen Überblick verschafft, wie man Unterricht mit Siemens Logo! gestalten könnte.

In weiterer Folge haben sich die Lehrer mit Logo Soft Comfort vertraut gemacht und sich soweit eingearbeitet, dass Standardschaltungen aus dem Bereich der Elektroinstallation programmiert werden können.

Als nächstes wurden verschiedene Versuchplatten entwickelt, mit denen die SchülerInnen später arbeiten sollten und dann auch gebaut.

Im letzten Schritt wurde die Siemens Logo! in den Unterricht implementiert, sowohl die Programmierung mit Logo Soft Comfort als auch die Verdrahtung der Bauteile (Schalter und Lampen)

# **3.1 Bestandsaufnahme Siemens Logo! in anderen Schulen**

### **3.1.1 PTS Wien,**

Bereits 2005 wurde ein Imst-Projekt an der PTS Wien realisiert. In diesem Projekt wurde eine Versuchsplatte gebaut, die den SchülerIinnen später zur Verfügung stand.

Diese Grundplatte ist schon recht gut, allerdings sind die großen klassischen Installationsschalter verbaut und es gibt nur 4 Schalter und 3 Lampen.

Der Stoff, der den SchülerInnen vermittelt werden soll geht über unser Ziel hinaus. Für SchülerInnen unseres Schultyps ist der Stoff zu komplex.

### **3.1.2 Berufsschule für Elektrotechnik, Kommunikation und Elektronik Innsbruck**

Im Februar 2017 besuchte ich ein Seminar zu Siemens Logo! Der Referent stellte uns dabei auch seine Versuchsplatten vor. Diese sind sehr professionell, daher leider aber auch sehr teuer.

Dennoch war ich von den Platten sehr angetan und sie dienten im Wesentlichen als Vorlage für unsere Versuchsplatten

### **3.1.3 Berufsschule für Elektrotechnik Gmunden**

Auch von der Berufsschule Gmunden konnte ich ein Skriptum finden welches allerdings schon auf einem recht hohen Niveau ansetzt und dessen Inhalte für unser Vorhaben nicht passen.

# **3.2 Zielsetzung für den Unterricht in der PTS Schwaz**

"Was sollen die SchülerInnen durch den Einsatz der Siemens Logo lernen?", "Wie soll der Unterricht mit Siemens Logo aussehen?" und "Für welche SchülerInnen ist der Unterricht mit der Siemens Logo gedacht?" waren die zentralen Fragen für den Unterrichtseinsatz.

### **3.2.1 Lerninhalte**

Die SchülerInnen sollen Lernen wie die Standard-Elektroinstallationsschaltungen mit der Siemens Logo umgesetzt werden. Die Installationsschaltungen die mit den SchülerInnen umgesetzt werden sollen sind:

- Ausschaltung
- Wechselschaltung
- Kreuzschaltung
- Stromstoßschaltung
- Stiegenhausschaltung

### **3.2.2 Umsetzung im Unterricht**

Um die Programmierung mit Siemens Logo zu lernen soll der Wissenserwerb in mehreren Schritten stattfinden.

- 1. Simulation in der Software.
- 2. Programmierung und Test auf einem fertigen Versuchsboard.
- 3. Programmierung, Verkabelung von Schaltern und Lampen und Test auf einem Versuchboard.
- 4. Programmierung und vollständige Verkabelung mit Test auf dem Versuchsboard.

#### **3.2.2.1 Simulation in der Software**

Die Software Logo Soft Comfort bietet die Möglichkeit die Programme am PC zu testen. Es ist dafür keine Hardware erforderlich.

Für mich ist es aber ganz wichtig, dass auch haptisch gelernt werden kann, daher kann die Softwaresimulation nur ein erster Schritt sein.

#### **3.2.2.2 Programmierung mit einem vollverkabelten Versuchsboard**

Bei diesem Board müssen die SchülerInnen nur die Spannungsquelle anschließen und die Logo ist einsatzbereit. Auf dem Board sind Schalter und Lampen fertig verkabelt und die SchülerInnen müssen nur das Programm auf die Logo übertragen. Das Board bietet aber optional die Möglichkeit statt der bereits verbauten Schalter und den Dioden selbst Schalter und Lampen anzuschließen. Das Modell dieses Boards habe ich bei Fortbildung an der TFBS Elektrotechnik gesehen und ich habe beschlossen dieses Board selbst zu bauen. Leider ist dieses Board sehr hochwertig gebaut und der Kauf eines solchen Boards wäre zu teuer. Daher haben wir eine günstigere Version entworfen. Das Standard Board ist für 4 Eingänge und 4 Ausgänge ausgelegt. Ein anderes Board kann alle Eingänge (12) und Ausgänge (8) nutzen.

#### **3.2.2.3 Programmierung mit einem Board und Verkabelung der Bauteile**

Da bei einem vollverkabeltem Board die SchülerInnen aus meiner Sicht aber nicht wirklich erkennen wie die Verkabelung später im Einsatz in einem Haus durchzuführen ist, ist das Ziel bei diesem Board, dass die SchülerInnen sich zwar Zeit sparen, da die Anschlüsse an die Logo auf das Board auf entsprechende Buchsen führen, die gesamte Verkabelung der Bauteile, der Stromanschluss für die Logo usw von den SchülerInnen selbst gesteckt werden muss.

## **3.3 Planung der Boards**

Nachdem festgestanden ist, was die Boards können müssen, ging es daran die Boards zu planen. Es sollten möglichst kostengünstige Boards werden, da die Gesamtkosten trotzdem relativ hoch werden würden und die Siemens Logo ja nur einen kleinen Teil des Fachs Elektrotechnik einnehmen wird. Die hochwertigen Boards der TFBS für Elektrotechnik in Innsbruck sind zwar wirklich sehr gut, aber im Kauf sehr teuer bzw. im Eigenbau sehr aufwändig.

Die Wahl ist dann auf Alu Boards gefallen. Die Boards sollen dann aus einem 2mm Alublech gebaut werden und Buchsen für Messleitungen, LEDs und Schalter aufgeschraubt werden. Anschließend sind dann noch die notwendigen Verkabelungen zu löten.

Als erstes wurde von mir ein Pilotboard gebaut und getestet. Anschließend folgte dann die "Serienproduktion" durch die SchülerInnen.

In Metalltechnik wurden die Boards aus Alu zurechtgeschnitten, entgratet, gebohrt und gebogen.

In Elektrotechnik wurden dann die Buchsen, LEDs und Schalter eingebaut, verschraubt, verkabelt und verlötet.

Für das Siemens Logo! Set, bestehend aus 6 Logos und Erweiterungen sowie der Software war es sinnvoll 6 Boards zu bauen. Wegen der aufwändigen Arbeit, wollte ich für die vollverkabelten Boards jeweils nur 4 Ein- und Ausgänge verkabeln. 1 Board soll aber für allfällige Projekte über alle Ein- und Ausgänge verfügen.

Um die Verkabelung komplett den SchülerInnen zu überlassen (außer dem Anschluss an die Logo, da kommen die Buchsen zum Einsatz) habe ich 2 Boards eingeplant.

Legende:

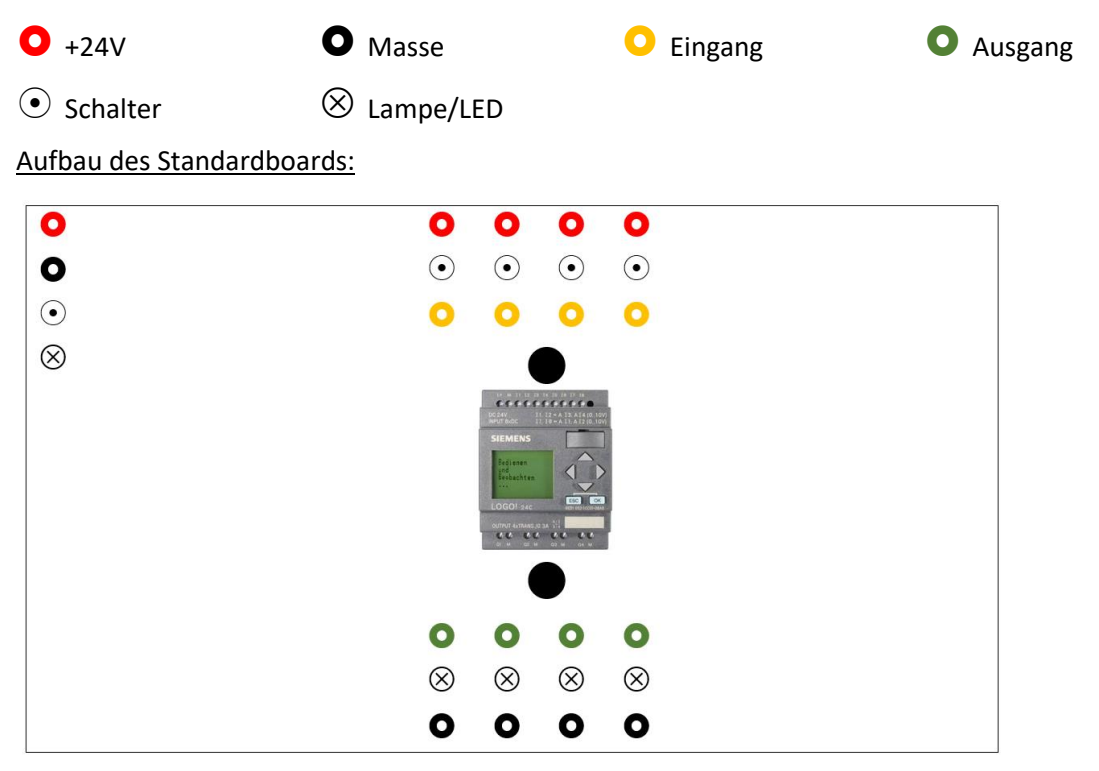

Auf diesem Board wird links die Spannunsversorgung angeschlossen und mit einem Schalter wird das Board in Betrieb genommen. Der Betrieb wird von der LED links angezeigt.

Die Eingänge können entweder über 4 Schalter mit Doppelfunktion (Taster oder fester Schalter) oder über extern angeschlossene Schalter (rote und gelbe Buchse) betrieben werden. Da die Logo ja in einem Haushalt als Steuerungsanlage gedacht ist, werden als Externe Schalter normale Aufputz-Tastschalter und Aufpuchz Ausschalter verwendet. Damit diese einfach anzuschließen sind werden diese Schalter auch mit den Buchsen für die Labormessleitungen ausgestattet und innen verkabelt. So müssen die Schalter nur mit den Messleitungen verbunden werden.

An die 4 Ausgänge sind 4 LEDs angeschlossen, alternativ dazu können auch 4 Leuchten (grüne und schwarze Buchse) betrieben werden. Als Leuchten werden herkömmliche Kellerleuchten und, wie die externen Schalter auch, mit Buchsen für die Messleitungen ausgestattet.

Aufbau des Komplettboards:

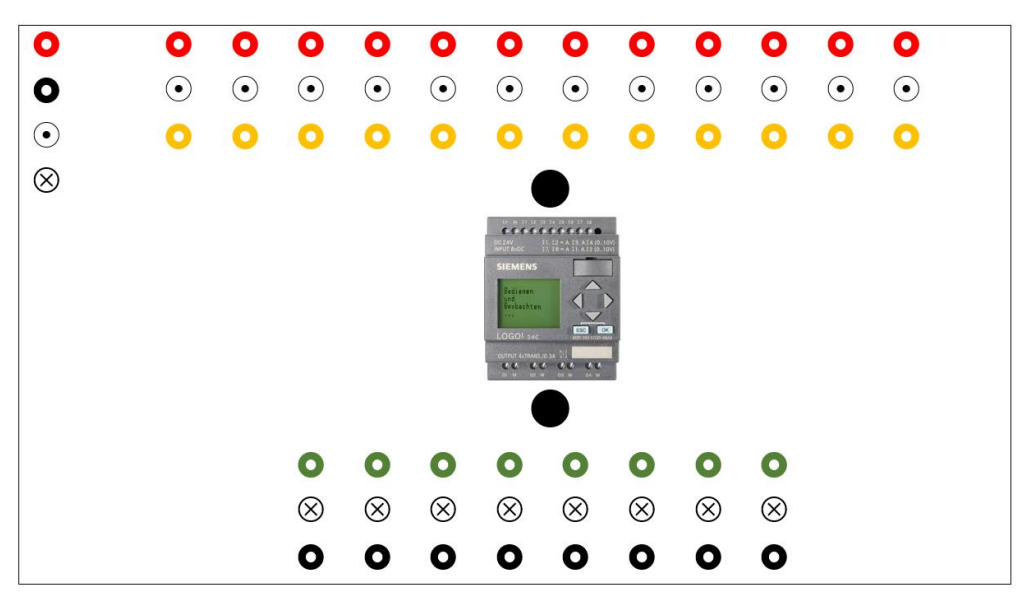

Der Aufbau des Boards unterscheidet sich nur durch die höhere Anzahl der Ein (12)- und Ausgänge (8).

Für die geplanten Schaltungen würde das Grundboard locker ausreichen. Da es aber auch gut möglich ist, dass ein Projekt mal mehr Ein- und/oder Ausgänge benötigt, bauen wir ein Board mit allen möglichen Ein- und Ausgängen.

#### $\bullet$  $\bullet$ O o  $\mathbf{o}$  $\odot$  $\circledR$  $11111111111$  $\cdots$  $\bullet$ O  $\bullet$ O  $\bullet$  $\bullet$  $\bullet$ O O O  $\bullet$  $\mathbf{o}$ O

Aufbau des Grundboards:

Bei diesem Board sollen die SchülerInnen möglichst viel selbst verkabeln.

Die SchülerInnen sollen wissen, wie eine komplette Verkabelung einer Siemens Logo Schaltung auszuführen ist. Damit das Verkabeln aber schneller geht, können die SchülerInnen die Anschlüsse an die Logo über die Buchsen stecken. Die gelben Buchsen sind die Eingänge in die Logo. Soll also ein Schalter einen Eingang einschalten, so muss ein Kabel von einer roten Buchse links oben über den Schalter zu einer gelben Buchse geführt werden.

Bei den Ausgängen müssen die SchülerInnen wissen, dass jeder Ausgang bei der Schaltung nur ein Schalter ist. Die SchülerInnen müssen dem passenden Ausgang also eine Spannungsversorgung von links zu den roten Ausgangsbuchsen zukommen lassen. Der Ausgang der Logo (grün) kann dann über eine Lampe und von dort auf eine Masse-Buchse (schwarz) gesteckt werden, damit dieser funktioniert.

Auch die Stromversorgung der Logo muss von den SchülerInnen gesteckt werden. Von links +24 V (rot) und Masse (schwarz) auf die entsprechenden Buchen oben in der Mitte.

# **3.4 Material / Kosten**

Die Boards sind sehr kostengünstig geplant. Trotzdem sind die 6 Versuchsboards für die Logo mit allem notwendigen Zubehör nicht ganz billig.

Es wird folgendes Material benötigt:

#### **Für die Boards:**

06 Siemens Logo! Inkl. Software 84 Buchsen rot 84 Buchsen gelb 48 Buchsen grün 40 Buchsen schwarz 30 Schalter 26 LEDs mit Fassung 06 Hutschienen

#### **Externes Zubehör**

18 Tastschalter (Aufputz) 18 Ausschalter (Aufputz) 12 Lampen 24 Laborkabel rot 18 Laborkabel gelb 12 Laborkabel grün 18 Laborkabel schwarz

#### **Sonstiges Material**

Lötzinn Schaltlitzen in div. Farben Blech 2mm Stärke 6 Labornetzteile (falls nicht vorhanden) 6 Netzwerkkabel (falls nicht vorhanden) 6 Laptops (falls nicht vorhanden)

Für die Siemens Logo! Inkl. Software haben wir 716,00 € bezahlt, für das andere Material sind nochmals Kosten in Höhe von 974,00 € angefallen.

Für das gesamte Projekt sind also ca. 1700.-€ angefallen, nicht eingerechnet sind dabei aber Labornetzteile und Laptops, welche wir zum Glück sowieso haben.

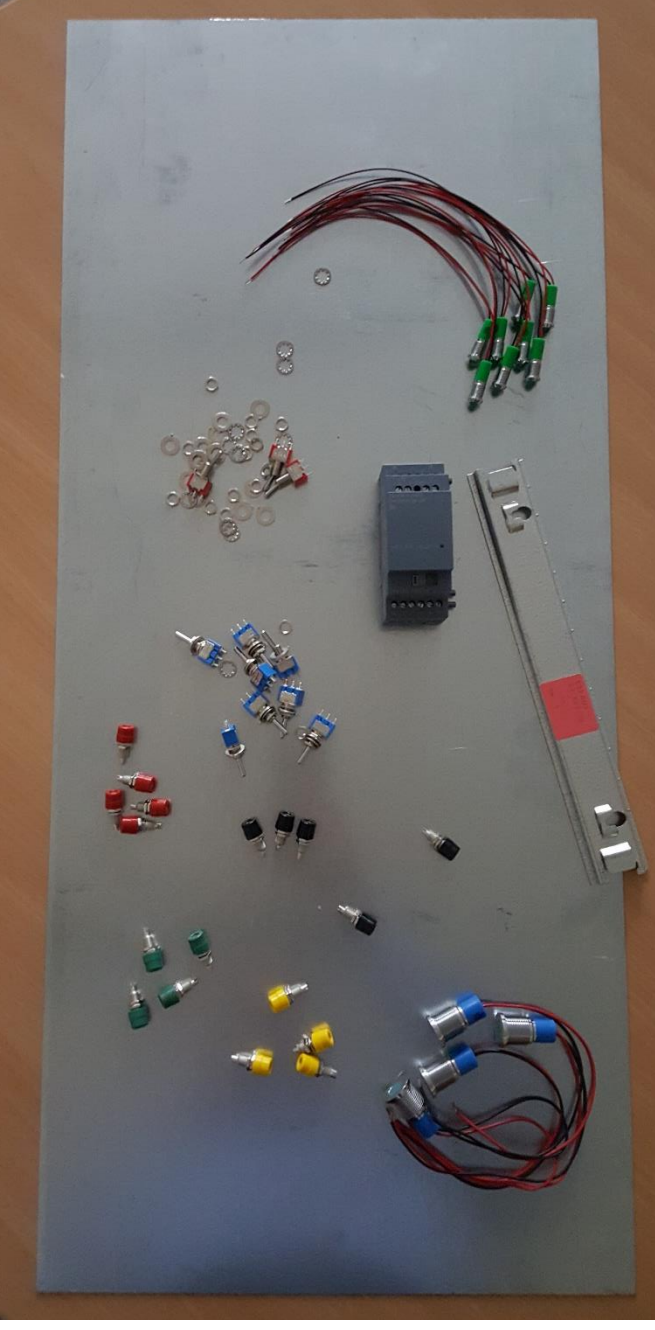

#### **3.5 Bau der Boards**

Ein wichtiger Teil des Projektes ist der Bau der Logo-Boards. Die Boards wollen wir selber bauen, da es deutlich günstiger ist, aber auch, weil die Schüler dabei einiges lernen können.

Nach der Planung der Boards habe ich ein erstes Board selbst gebaut und getestet. Als Material haben wir ein 2mm Alu-Blech gewählt, weil es relativ günstig und leicht zu bearbeiten ist. Da die Schüler im Fachberich Mechatronik auch das Fach Metalltechnik haben, ist auch deswegen das Material ideal. Der Nachteil ist, dass Alu leitet, daher müssen wir darauf achten, dass alles gut isoliert ist.

Als das "Test-Board" fertig war ging es an die Serienproduktion. Den Schülern wurden die Pläne gegeben und dann wurde angerissen, gekörnt, gebohrt, entgratet und gebogen.

Anschließend wurden die Buchsen, Schalter und LEDs eingebaut. Beim Löten der Verbindungen sind bei den Schülern doch einige Probleme aufgetaucht, da sie keine große Erfahrung im Löten hatten. Schließlich sind dann aber doch alle Boards fertig gestellt worden.

Für das Anfertigen der Boards habe ich mit meiner Schülergruppe (8 SchülerInnen) 10 Unterrichtseinheiten benötigt.

Der Stolz über die fertigen Logo-Boards war dann aber dementsprechend groß!

*Abbildung 1 Bauteile für ein Board*

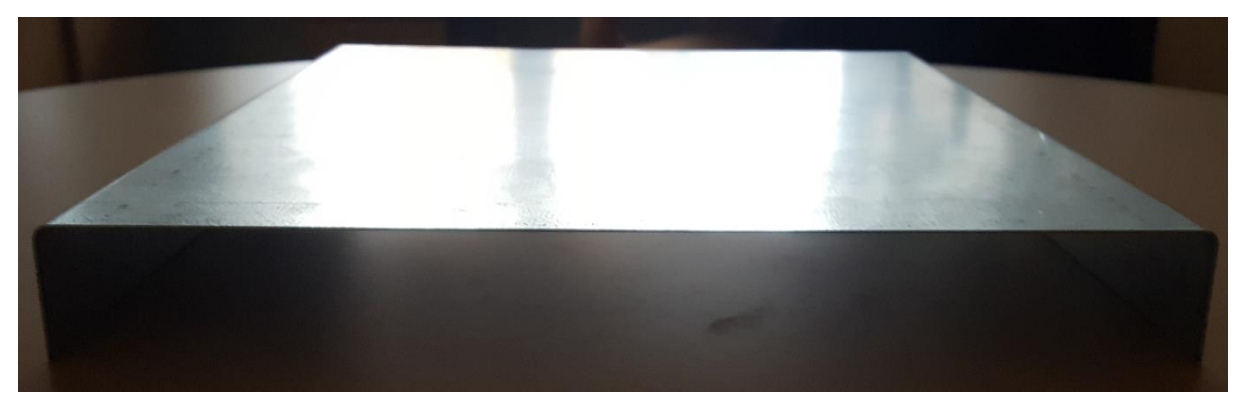

*Abbildung 3 Gebogene Metallplatte*

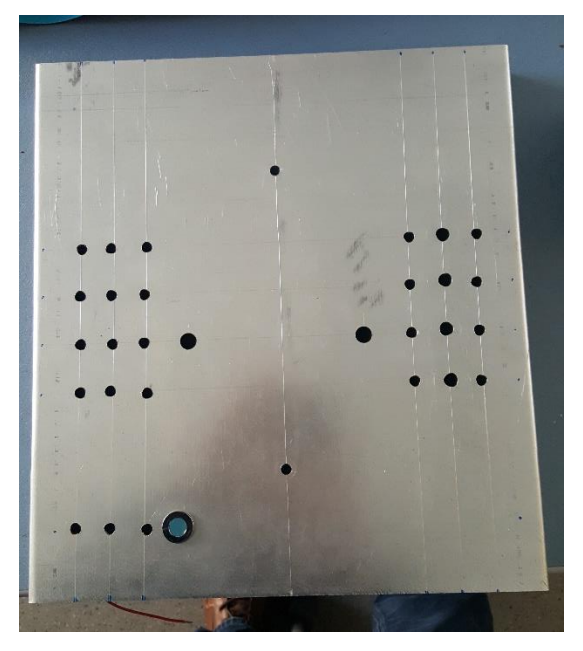

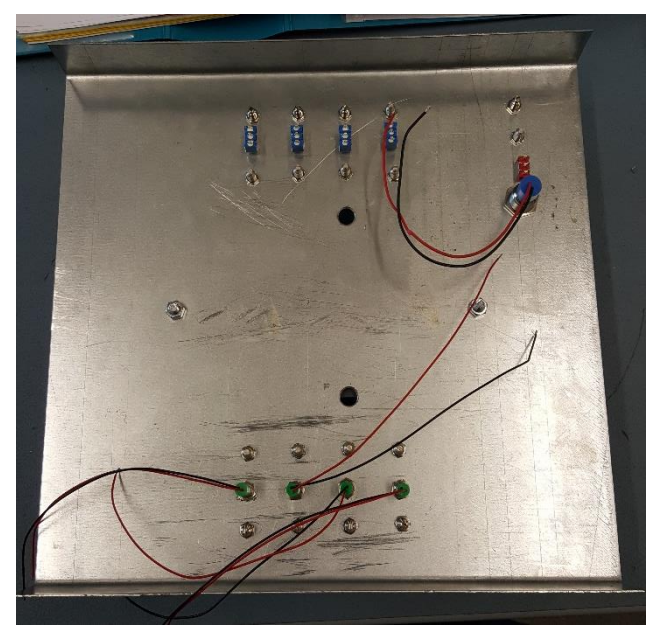

*Abbildung 5 Board mit Bohrlöchern Abbildung 2 Verdrahten der Bauteile auf dem Board*

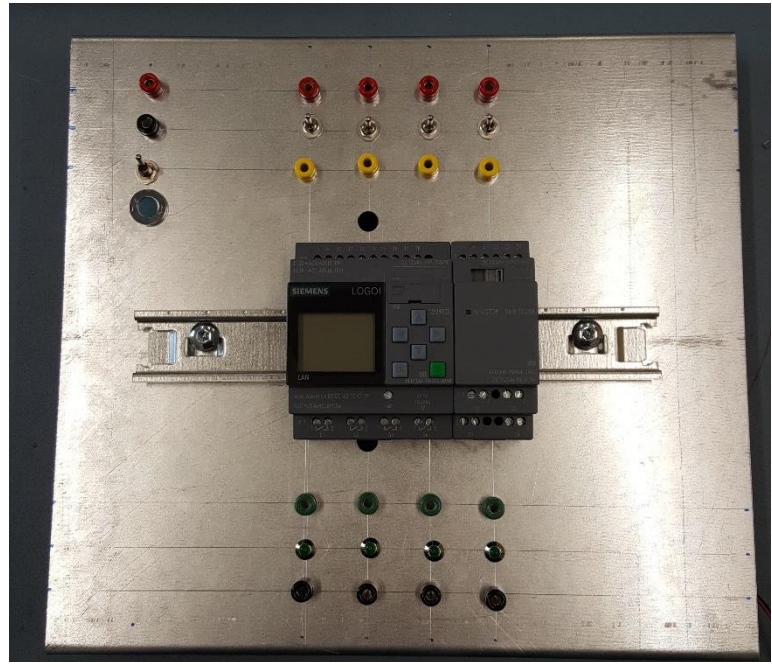

*Abbildung 4 Das bestückte Board*

# **3.6 Einsatz im Unterricht**

Nur in diesem Projekt, nicht im späteren Unterricht werden die Boards gebaut.

Die Boards wurden im Metalltechnikunterricht zugeschnitten, angerissen, gebohrt und entgratet. Anschließend wurden die Bauteile eingebaut und verlötet. Zum Schluss haben wird die Logo noch angeschlossen. Die Schüler waren sehr fleißig und sorgfältig beim Bau der Boards. Alle haben gleich beim ersten Mal funktioniert.

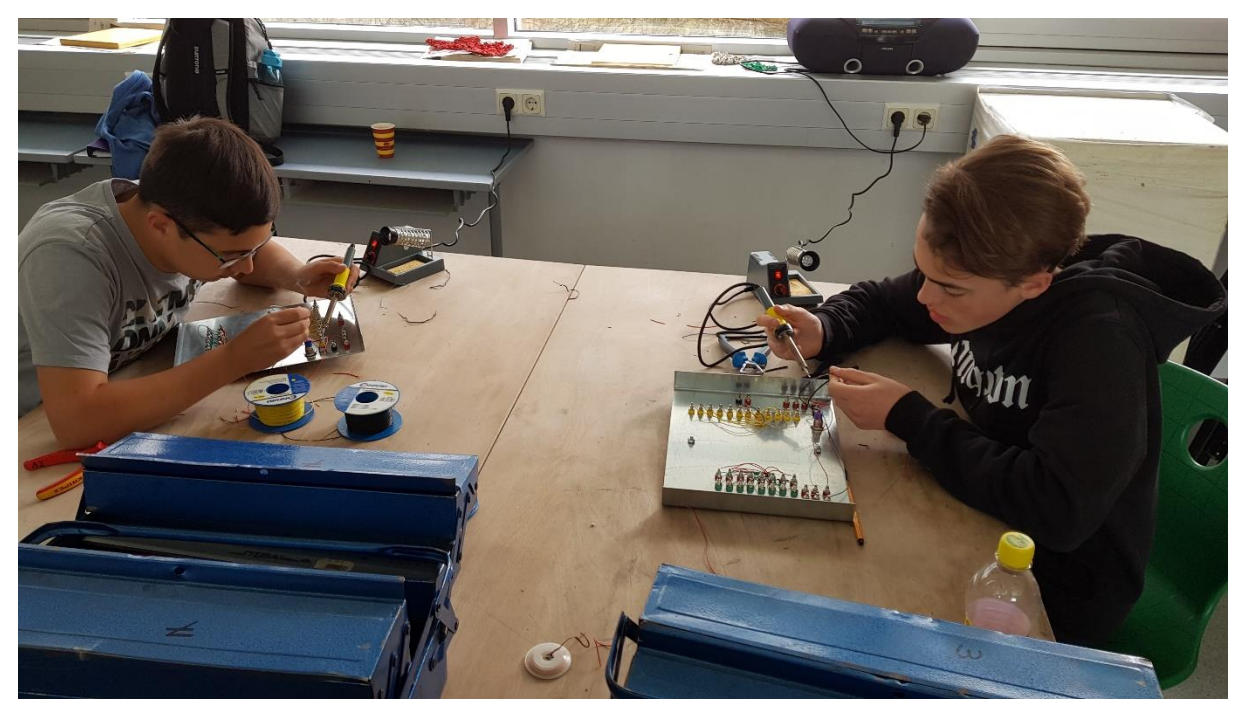

*Abbildung 6 Löten der Boards*

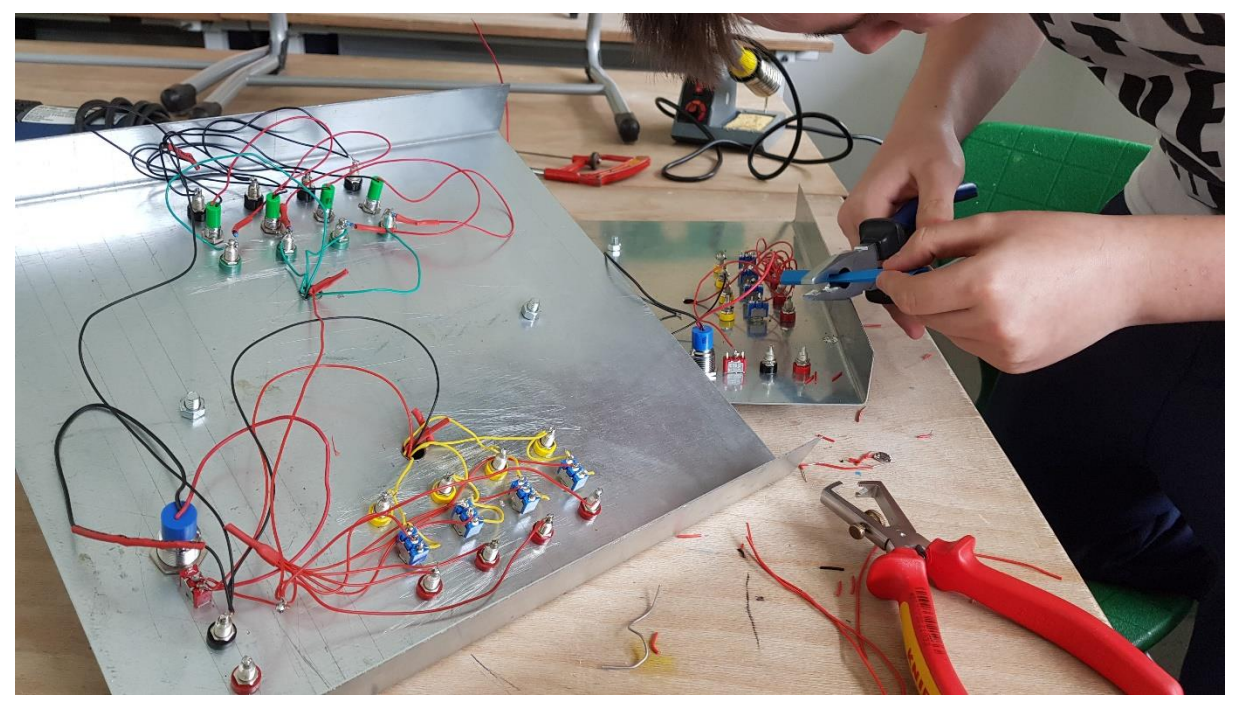

*Abbildung 7 Isolieren der Lötverbindungen mit Schrumpfschläuchen*

Für dieses Projekt soll nur der grundlegende Einsatz im Unterricht realisiert werden. Später ist vorgesehen auch besondere Projekte damit zu realisieren.

Als grundlegenden Einsatz im Unterricht sehe ich das Umsetzen der klassischen Elektroinstallationsschaltungen mit der Logo. (Siehe 3.2.1)

Als erstes werden die Schüler mit der Software vertraut gemacht. In einem 4 Stunden-Block habe ich den Schülern erklärt, wie man die Logo mit dem Laptop verbindet, welche Einstellungen am Netzwerk notwendig sind und wie man die Verbindung von Laptop und Logo testet. Dann habe ich ihnen noch die Software erklärt und eine Ausschaltung mit Simulation vorgeführt.

Die Schüler sind meines Erachtens nicht in der Lage die Schaltungen selbst in Logo umzusetzen. Am nächsten Elektrotechnik Nachmittag (4 UE) habe ich ihnen dann die Funktionsblöcke und die Programmierung der Schaltungen gezeigt. Anschließend haben die Schüler versucht, diese Schaltungen selbst zu programmieren und zu simulieren. Dabei hat sich gezeigt, dass nur 3 der 8 Schüler in der Lage waren 3 der 5 Schaltungen richtig zu programmieren. Eine Stromstoß- oder Stiegenhausschaltung zu programmieren war ohne meine Hilfe nicht möglich.

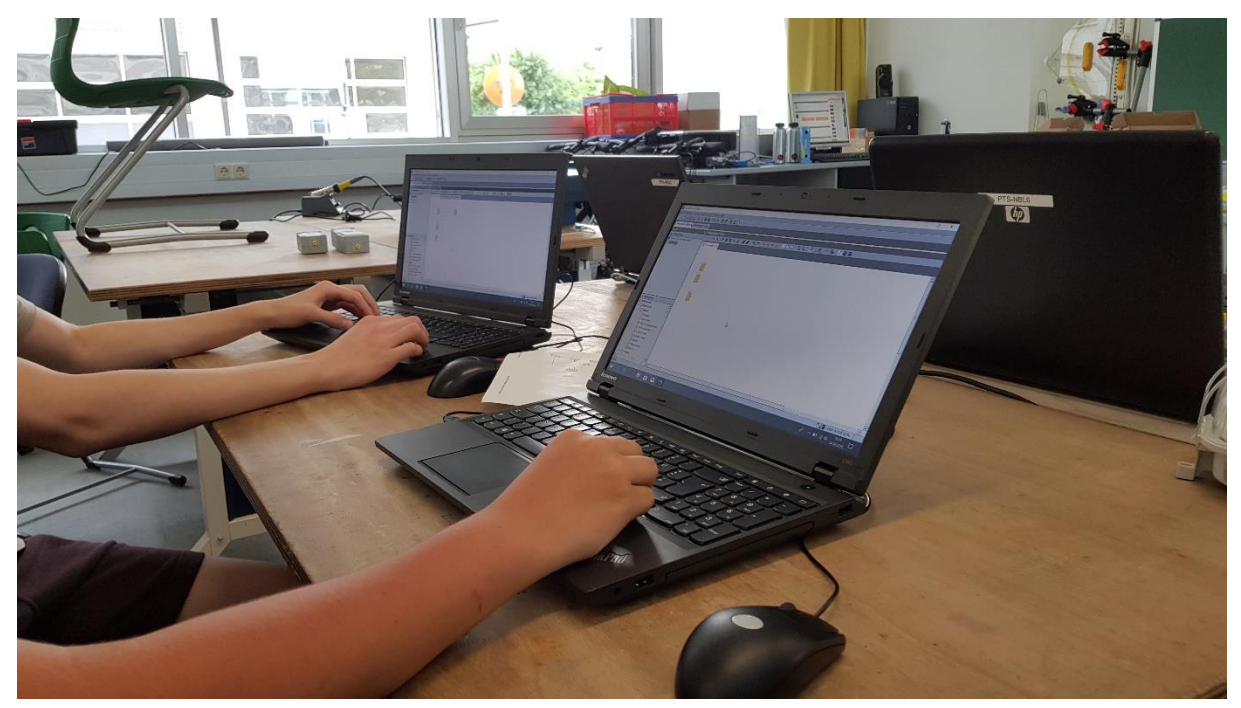

*Abbildung 8 Erste Programmierschritte*

Am nächsten Elektrotechnik-Nachmittag haben die Schüler dann in drei 2er Teams einen Laptop und ein Standard Board bekommen und den Auftrag erhalten, möglichst viele der klassischen Elektroinstallationsschaltungen zu programmieren.

Die Aus- und Wechselschaltung konnten alle 3 Teams programmieren. 2 Teams schafften auch noch die Kreuzschaltung. Die anderen Schaltungen konnten dann aber nur mit meiner Hilfe programmiert werden.

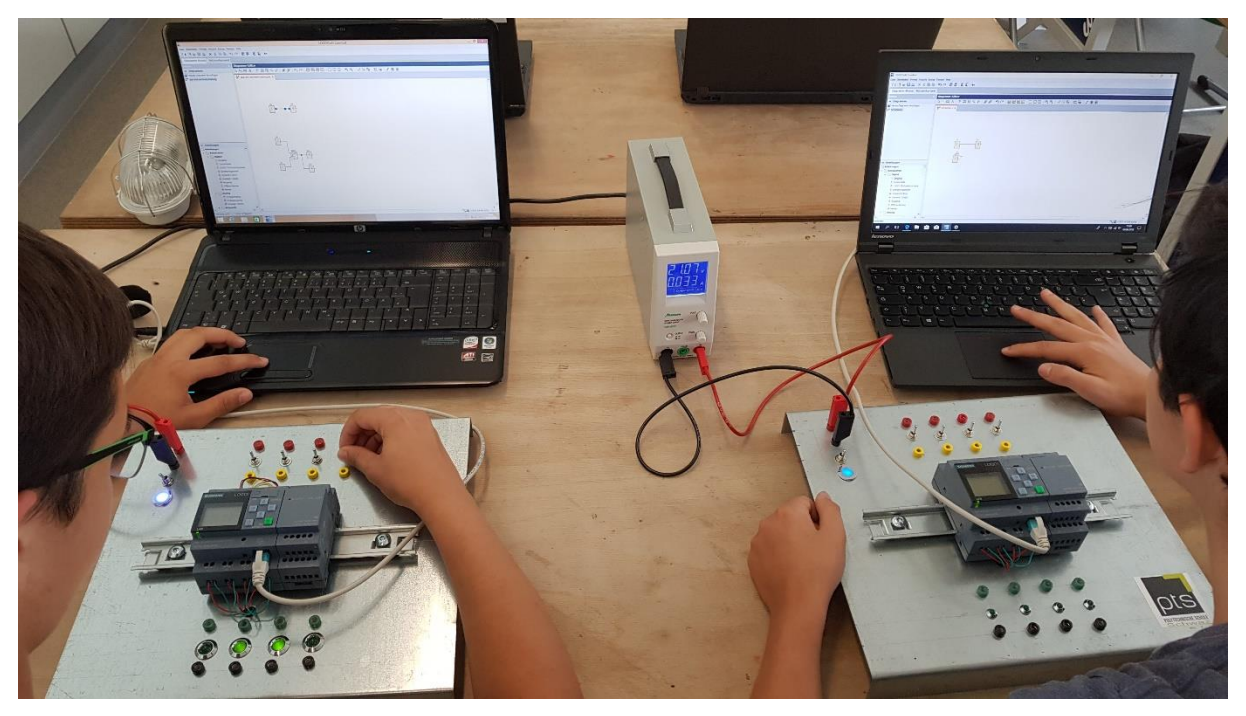

*Abbildung 9 Arbeiten mit den Logo-Boards*

Das war im Wesentlichen das Ergebnis, das ich mir erwartet habe.

Am nächsten Elektrotechnik Nachmittag wollte ich herausfinden, ob die SchülerInnen auch die Verdrahtung der Logo verstehen und selbständig durchführen können.

Nach einer theoretischen Einführung, wie verdrahtet wird bekamen die drei 2er Teams den Auftrag eine Wechselschaltung und eine Kreuzschaltung zu verdrahten und zu programmieren.

Alle drei Teams waren mit geringer Hilfestellung in der Lage mit den Grundboards eine richtige Verdrahtung zu erstellen und anschließend zu programmieren.

Abschließend wurden die Schüler noch in einer Gruppenbefragung über ihre Erfahrungen mit der Siemens Logo! befragt und damit das Projekt abgeschlossen.

# <span id="page-16-0"></span>**4 EVALUATIONSMETHODEN**

Es wurden 3 Evaluationen durchgeführt.

## **4.1 Gruppenbefragung**

Mit den Schülern habe ich eine Gruppenbefragung durchgeführt. In der Gruppe wurde disktutiert und von jedem Schüler ein Statement abgegeben, wie ihm die Arbeit mit der Logo gefallen hat.

### **4.2 Beobachtung der Schüler**

Die wichtigste Evaluation für mich ist die Beobachtung der Schüler bei der Arbeit. Von 8 SchülerInnen der Gruppe Mechatronik 2 haben 6 Schüler am Projekt teilgenommen. Es waren Schüler mit schwachen bis guten Leistungen dabei.

## **4.3 Fragebogen Gender**

Leider ist kein Mädchen in einer der beiden Mechatronik Gruppen, daher habe ich 4 Mädchen, die bei uns technische Fachbereiche absolviert haben angeschrieben und sie um ein Feedback in Form eines Fragebogens gebeten. Die 4 Mädchen beleuchten den Aspekt Mädchen/Frauen in der Technik.

# <span id="page-17-0"></span>**5 ERGEBNISSE**

Es ist gelungen schülergeeignete Boards für die Siemens Logo zu entwickeln und kostengünstig zu bauen. Ebenfalls gelungen ist die Einführung der Lehrer in die Programmierung der Siemens Logo.

Vor allem macht es Sinn mit SchülerInnen der Polytechnischen Schulen mit Siemens Logo! zu arbeiten. Wie erwartet waren die Schüler voll motiviert elektrische Grundschaltungen zu programmieren statt zu verdrahten.

Leider, ebenfalls erwartungsgemäß, hat die Begeisterung schnell nachgelassen, als sie gesehen haben, dass die Programmierung eben auch nicht so einfach ist.

<span id="page-17-1"></span>Es hat sich gezeigt, dass die Programmierung, gerade von anspruchsvolleren Schaltungen, meines Erachtens eher für bessere bzw. talentiertere SchülerInnen geeignet ist.

## **5.1 Ergebnisse zu Ziel 1**

<span id="page-17-2"></span>Die Schüler haben sich mit der Siemens Logo auseinandergesetzt und kennen den Sinn, die Aufgaben und Möglichkeiten einer SPS, im Speziellen der Siemens Logo!

Weiters sind die Schüler in der Lage die Siemens Logo zu bedienen und einfache Schaltungen zu programmieren. Werden die Schaltungen anspruchsvoller, so steigen einige Schüler doch schnell aus.

Der Einsatz der Logo ist in den Lehrberufen Elektrotechnik, Schwerpunktmodul Prozess- und Busleittechnik, sowie des Mechatronikers vorhanden. Die PTS Schwaz sieht den Unterricht im Fachbereich als Berufsorientierung und die SchülerInnen sollen selbst erkennen, was sie interessiert und für welche Tätigkeiten sie geeignet sind.

Bei der intensiven Beobachtung der Schüler (Evaluation, siehe 4.2) bei der Arbeit bin ich zu folgendem Schluss gekommen:

6 SchülerInnen haben am Imst Projekt teilgenommen und haben die Logo gebaut und programmiert. Für schwächere Schüler ist der Einsatz der Logo meines Erachtens wenig sinnvoll. Diese Schüler konnten die meisten Schaltungen nicht selbst programmieren und haben es trotz Hilfe auch nicht verstanden auf was es in den Programmen ankommt.

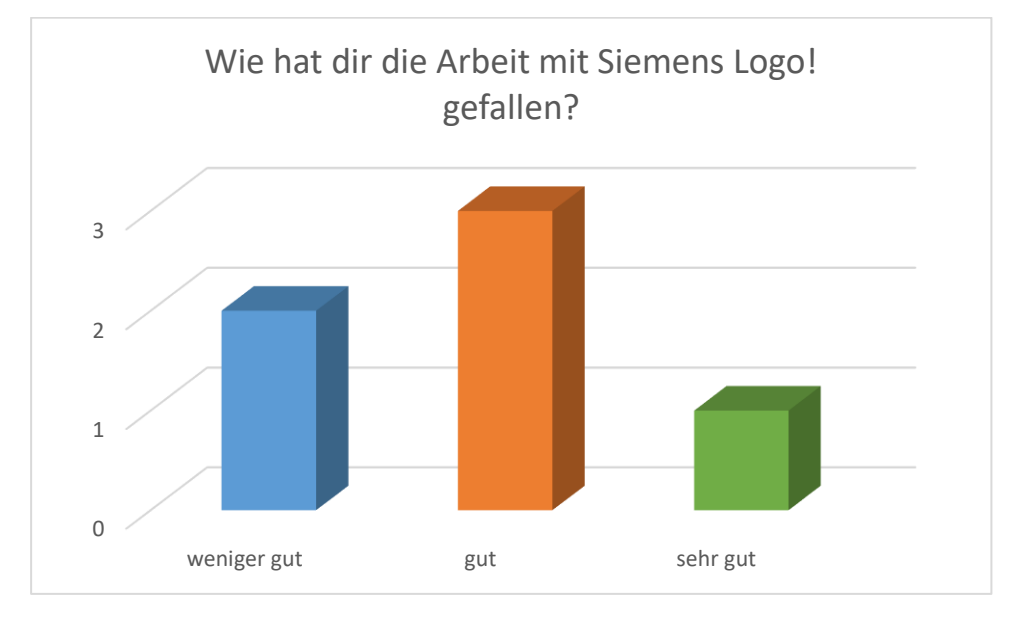

Die Gruppenbefragnung brachte folgende Ergebnisse:

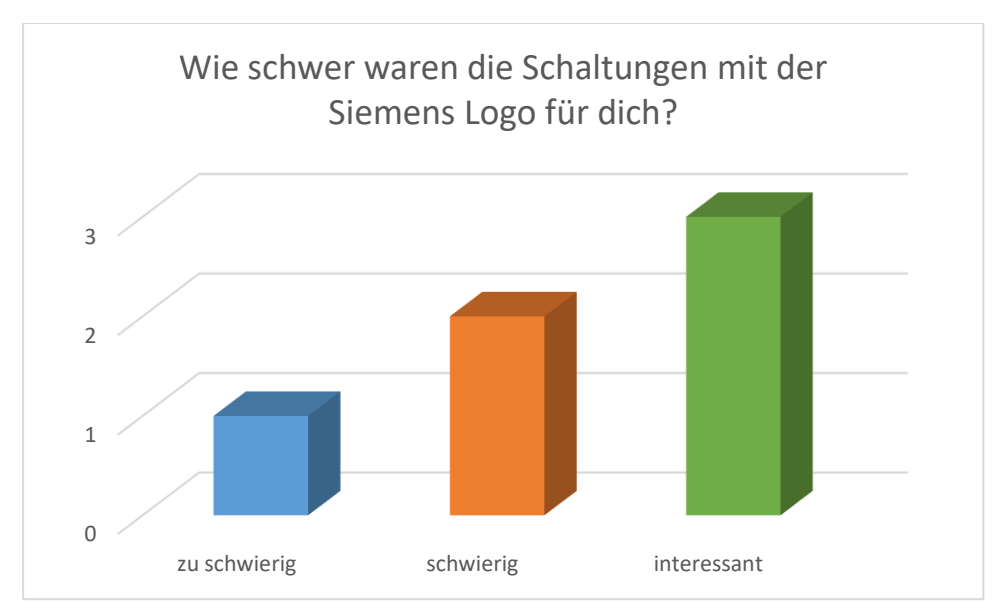

Die Antworten der Schüler decken sich mit meinen Erfahrungen.

Betrachtet man nun das gesamte Feld der Elektroinstallation mit einer kriterienorientieren Leistungsbeurteilung unter zu Hilfenahme der 4.0 Skala, so könnte man folgende Einteilung treffen:

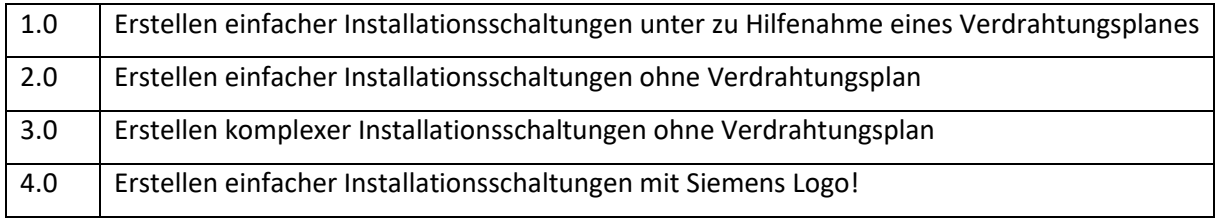

In den folgenden Jahren werde ich die Siemens Logo für SchülerInnen zur Verfügung stellen, die in der Lage sind Installationsschaltungen ohne Verdrahtungspläne zu erstellen. Die Logo soll eine Erweiterung für SchülerInnen sein, die das "Standardprogramm" der Installationsschaltungen bereits erarbeitet haben und neue Herausforderungen suchen.

Das Verdrahten der Logo! hat den Schülern keine Probleme bereitet, nachdem ich ihnen die Funktion und die Ein- und Ausgänge der Logo erklärt habe. Ich habe die Erfahrung gemacht, dass es sehr gut funktioniert, wenn man die SchülerInnen zuerst mit dem Standardboard arbeiten lässt und dann, wenn sie mit der Programmierung vertraut sind, ihnen noch die Verdrahtung erklärt.

Ich finde es aber trotzdem wichtig, dass die SchülerInnen die komplette Verdrahtung sehen, kennenlernen und durchführen, da sie so einen Einblick in das echte Arbeitsumfeld der Logo bekommen.

# **5.2 Ergebnisse zu Ziel 2**

Angeregt durch die Boards von der TFBS Elektrotechnik in Innsbruck ging es daran ein ähnliches Board für unsere Schule zu entwickeln. Die Kosten sollten nicht zu hoch werden und ich wollte unbedingt ein Schülerprojekt daraus machen. Die Kollegen Thomas Gutmann und Bernhard Rieser standen mir beratend zur Seite.

Für die meisten Aufgaben genügen 4 Ein- und Ausgänge. Daher habe ich drei Standardboards für unsere Schule entworfen. Für besonders talentierte SchülerInnen oder aufwändige Projekte gibt es ein Komplettboard, welches die kompletten 12 Eingänge und 8 Ausgänge verwenden kann.

Für die SchülerInnen, welche die Programmierung der Logo beherschen stehen dann die Grundboards bereit. Mit diesen Boards müssen die SchülerInnen die komplette Verdrahtung der Siemens Logo durchführen. Die einzige Hilfe ist dass Laborkabel benutzt werden und das Verschrauben der Kabel an der Logo bzw. an den Schaltern und Lampen entfällt.

An den Standardboards können an den Grundboards müssen die SchülerInnen Lampen und Schalter mit Laborkabeln anschließen. Dazu habe ich herkömmliche Aufputz-Tastschalter und –Wechselschalter mit Buchsen für die Laborkabel ausgestattet und innen verdrahtet. Damit ist ein schneller Aufbau möglich und der Einblick in die richtige, komplette Verdrahtung gegeben

Die Programmierumgebung Siemens Soft Comfort stellte uns vor keine besonderen Herausforderungen. Einerseits durch die Fortbildung, die ich besucht hatte, andererseits ähnelt sie "Fluid Sim" von Festo, welche wir bereits für unsere MecLabs im Einsatz haben.

Ein Unterrichtskonzept habe ich für die SchülerInnen erstellt und in einem Moodle Kurs zusammengefasst. Darin sind die Inbetriebnahme der Boards, die Einstellungen am Laptop, die Verkabelung, die Einführung in die Programmierumgebung, die Erklärung der wichtigsten Programmblocks und die Aufgaben zusammengefasst.

Im Nächsten Schuljahr werden wir im Fach Elektrotechnik neben den herkömmlichen Auf- und Unterputzschaltungen für die talentierten SchülerInnen auch die Programmierung mit der Logo verwenden.

# **5.3 Ergebnisse zu Ziel 3**

<span id="page-19-0"></span>Von unseren 32 Mädchen besuchen 3 den technischen Fachbereich Bau/Holz. Alle anderen sind in den beiden nicht-technischen Fachbereichen Handel/Büro oder Schönheit/Gesundheit/Soziales.Ich habe diese 29 Mädchen zu einer Fragerunde zusammengeholt.

Meine Frage lautete "Wieso seid ihr nicht in einem technischen Fachbereich – weil es euch nicht interessiert oder weil ihr es euch nicht zutraut?

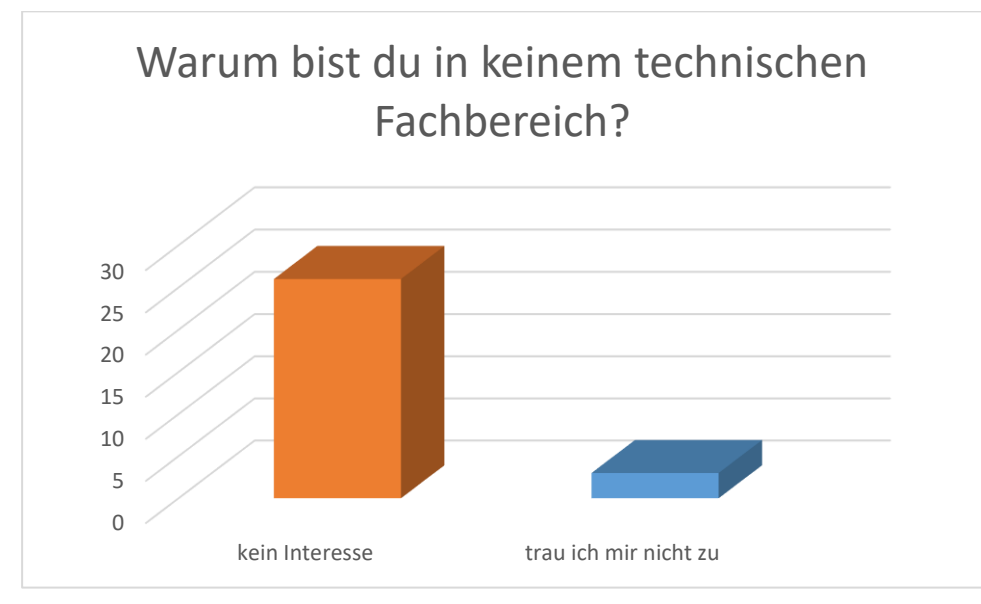

Nur drei Mädchen antworteten "weil sie es sich nicht zutrauen". Mit diesen 3 Mädchen führte ich Interviews. Es stellte sich heraus, dass sie es sich nicht zutrauen, einen technischen Fachbereich zu wählen, weil das Umfeld (Familie, Freunde) ihnen von technischen Berufen bzw. Fachbereichen abrät, ohne dass es konkrete Gründe dafür gibt.

Da wir ja in unserer diesjähringen Mechtatronikgruppe keine Mädchen haben, habe ich einen Fragebogen an vier ehemalige SchülerInnen geschickt, die bei uns den Mechatronik Fachbereich besucht haben und in technischen Berufen arbeiten. Von den vier SchülerInnen haben drei geantwortet. Als

wesentliche Antworten kann man zusammenfassen, dass sie keine Probleme haben in "Männerberufen" zu arbeiten bzw mit Männern zuzsamman zu arbeiten. Sie fühlen sich alle wohl. Allen gemeinsam ist, dass sie von sich aus ein technisches Interesse hatten.

Für die Siemens Logo sehen sie auch keine Geschlechsspezifischen Unterschiede und dementsprechend auch keine Probleme bei der Arbeit mit Siemens Logo für Mädchen!

# **5.4 Ergebnisse zu Ziel 4**

Um meine Erfahrungen weiterzugeben und über das IMST Projekt zu berichten, habe ich folgende Schritte durchgeführt:

Einen Presseartikel an Polyaktiv geschrieben. Dieser sollten in der Herbstausgabe erscheinen

In der PTS-Steuergruppe Tirol habe ich von meinem Imst-Projekt berichtet

Beim Treffen der Fachbereichsleiter Elektro in Tirol im Herbt, stelle ich ihnen das IMST Projekt vor.

Auf der Schulwebsite ist ein Bericht zum Projekt veröffentlicht.

# <span id="page-21-0"></span>**6 DISKUSSION/INTERPRETATION/AUSBLICK**

Die Siemens Logo wird einen festen Platz in meinem Elektrotechnik Unterricht bekommen. Wie schon beschrieben ist die Logo für mich für talentierte Schüler wie auch SchülerInnen gut geeignet und eine sinnvolle Ergänzung zu den herkömmlichen Installationsschaltung.

Bestimmt werde ich auch in den nächsten Jahren ein Projekt mit unserer Fachbereichsgruppe mit der Siemens Logo umsetzen, da ich mir sicher bin, dass auch dafür die Siemens Logo bestens geeignet ist.

Ich empfehle die Siemens Logo allen Elektrolehrern in den PTS, da die Art des Programmierens der Industrieprogrammierung (SPS, CNC, …) entspricht und dieses Denken damit geschult wird. Weiters wird die Programmierung der Siemens Logo zur Lehrabschlussprüfung in Tirol verlangt.

Zu denken gibt mir das geringe Interesse der Mädchen für technische Fachbereiche und Berufe. Im nächsten Jahr werde ich mir Gedanken machen, wie man Mädchen für technische Fachbereiche motivieren kann, unter anderem weil meine ehemaligen Schülerinnen keine Nachteile in ihren Berufen sehen, sondern, im Gegenteil sich sehr wohl fühlen und auch sehr erfolgreich sind!

# <span id="page-22-0"></span>**7 LITERATUR**

Es wurde keine Literatur verwendet.

# **ANHANG**

### Fragebogen Mädchen/Frauen in der Technik

- Warum hast du dich für den Fachbereich Mechatronik in der PTS Schwaz entschieden?
- Warum hast du dich für einen technischen Beruf entschieden?
- Welche Probleme sind in der Schule / Lehrbetrieb für dich als Mädchen/Frau aufgetreten?
- Mädchen/Frauen und Siemens Logo siehst du geschlechtsspezifische Probleme?
- Denkst du Mädchen/Frauen sind für technische Berufe besser/schlechter/gleich gut geeignet als Burschen/Männer?
- Was müsste man tun, um mehr Mädchen für Technik zu begeistern?
- Mädchen/Frauen und Siemens Logo siehst du geschlechtsspezifische Probleme?
- Siehst du geschlechtsspezifische Probleme für Mädchen/Frauen in deinem Berufsfeld?

### Schaltungen, die für den Unterricht verwendet werden:

### **1. Ausschaltung**

Es soll mit dem Schalter I1 der Ausgang (Lampe) Q1 ein- und wieder ausgeschaltet werden.

### **2. Serienschaltung**

Es soll mit dem Schalter I1 die Lampe Q1 ein- und wieder ausgeschaltet werden.Es soll mit dem Schalter I2 die Lampe Q2 ein- und wieder ausgeschaltet werden.Ändere jetzt die Programmierung so, dass I1 Q2 schaltet und I2 Q4 schaltet.

### **3. Wechselschaltung**

Es soll mit den Schaltern I1 und I2 die Lampe Q2 ein- und ausgeschaltet werden können.

Welchen Logikbaustein benötigst du für die Verknüpfung der beiden Schalter? Verwende die Wahrheitstabellen und entscheide dich für den passenden Logikbaustein.

### **4. Kreuzschaltung**

Es soll mit den Schaltern I1, I2 und I3 die Lampe Q2 ein und ausgeschaltet werden.

Welche Logikbausteine benötigst du für die Verknüpfung der drei Schalter? Du benötigst 2 Logikbausteine, da jeder Logikbaustein nur 2 Eingänge hat!

Verwende die Wahrheitstabellen und entscheide dich für den passenden Logikbaustein.

Kannst du diese Schaltung auch mit 4 Schaltern bauen?

# **5. Tasterschaltung (Gangschaltung)**

Baue mit den Schaltern I1, I2 und I3 eine Tasterschaltung, die die Lampe an Q2 zum Leuchten bringt.

Du benötigst für diese Schaltung das Stromstoßrelais.

## **6. Stiegenhausschaltung**

Baue eine Schaltung mit den Schaltern I1, I2 und I3. Wird ein Taster betätigt, soll die Lampe an Q3 10 Sekunden lang brennen und anschließend aus gehen. Benutze den Timer.

### **7. "Toilettenschaltung"**

Baue eine Schaltung bei der nach Betätigung des Schalters I2 nach 10 Sekunden ein Lüfter an Q3 für 20 Sekunden gestartet wird. Anschließen geht der Lüfter wieder aus.

Verwende den Timer.

Erweitere die Schaltung so, dass beim Einschalten des Schalters I1 die Lampe an Q2 eingeschaltet wird. Nach 10 Sekunden wird der Lüfter an Q3 für 20 Sekunden dazugeschalten.

Die Lampe an Q2 geht aus, wenn I1 ausgeschalten wird. Der Lüfter geht nach 20 Sekunden wieder von alleine aus.